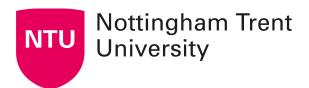

# **Collaboration using NOW discussion forums**

Using NOW discussion forum is a good way to facilitate peer review and communication of ideas between students.

You need to add topics to your discussion and optionally threads. Using the steps below, you can add a new topic for students to discuss and associate that with a new forum.

### Create a new topic

Navigate to the Learning Room Content Area and click **New > New Discussion**.

Enter a name for the topic that will appear as the link in the learning room (e.g. 'Week 1 Theme 1'), and optional instructions (e.g. 'You must post one response before reading and commenting on others').

To create a forum, click **New Forum** and enter a title for that forum (e.g. 'Week 1 Seminar') and an optional description. Click **Create.** 

'Hide from Users' is ticked by default – you can release to students later when ready.

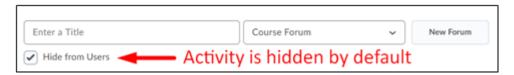

At this point you've created a forum (a topic is automatically created); the next step, adding threads, is optional.

## Adding threads to a forum

Click **Start a new Thread** and enter a title and the post content. Decide if this should be 'pinned' at the top (perhaps if it's a main introductory thread).

Scroll down and click the text beneath 'Options' to change how users can interact (there's no button, you must click the options text):

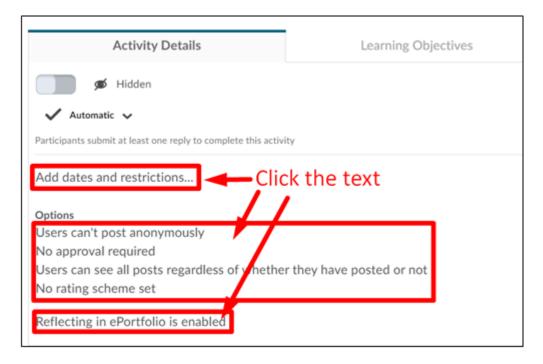

### Add dates and restrictions

Set start, due, and end dates, and release conditions if applicable.

#### Allow anonymous posts

Allow students to post anonymously (but student names will be associated with threads).

### A moderator must approve individual posts before they display in the forum

Replies won't be revealed to students until you approve them. You'll see a notification in the discussion activity when there are posts to approve.

### Users must start a Thread before they can read and reply to others

#### Rate posts

Students will have the ability to rate or up and/or downvote other comments.

### Reflecting in ePortfolio is enabled

Suggest disabling this for simplicity.

Click here to access a video illustrating the steps above.

# Managing your forums

To manage your Forums, click **Edit Room** > **Discussion**.

If you wish to add additional Topics to the Forum, use the drop-down menu.

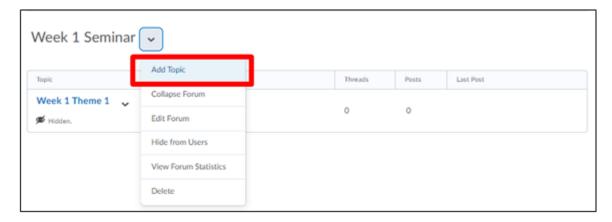

For more comprehensive guidance, refer to <u>NOW Central</u> and the <u>Brightspace</u> documentation.